## **PH Quick Setup Guide**

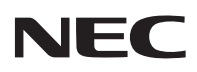

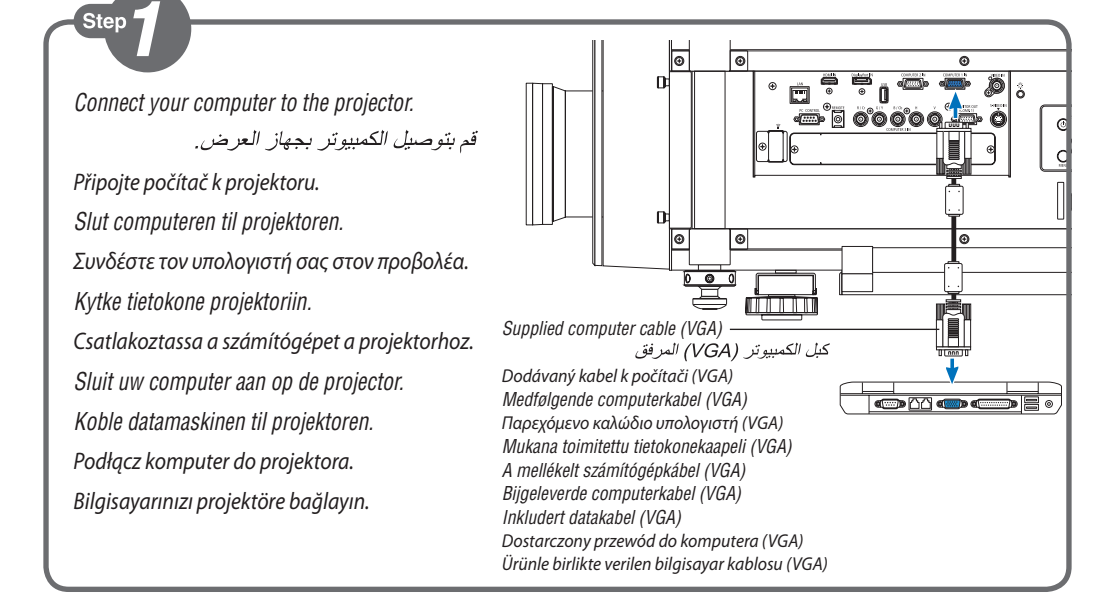

## Step

*Connect the supplied power cord.*

قد يتوصيل كيل الطاقة المرفق

*Zapojte dodaný napájecí kabel. Tilslut det medfølgende strømkabel. Συνδέστε το παρεχόμενο καλώδιο ρεύματος. Kytke mukana toimitettu virtajohto. Csatlakoztassa a mellékelt tápkábelt. Sluit de meegeleverde voedingskabel aan. Koble til strømkabelen som følger med. Podłącz dostarczony przewód zasilający. Ürünle birlikte verilen güç kablosunu takın.*

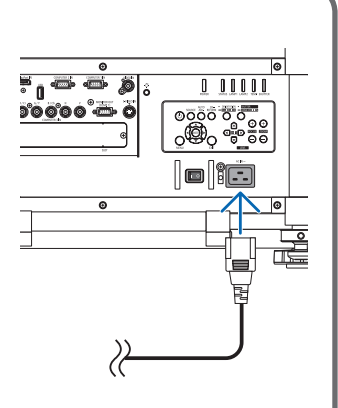

*Remove the lens cap.*

*Sejměte krytku objektivu. Fjern objektivdækslet. Αφαιρέστε το κάλυμμα του φακού. Poista linssinsuojus. Vegye le a lencsevédő kupakot. Verwijder de lenskap. Ta av linsedekselet. Zdejmij osłonę obiektywu. Lens kapağını çıkartın.*

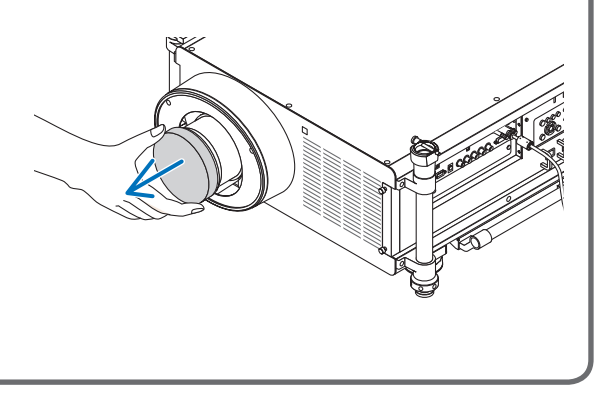

Step

- *1. Press the main power switch to the ON position ( I ).*
- 2. Press the POWER  $\odot$  button on the projector cabinet or the *POWER ON button on the remote control.*

٢- اضغط على زر الطاقة ((٦)) الموجود بحاوية جهاز العرض أو زر POWER ON (التشغيل) بوحدة التحكم عن بعد

- *1. Přepněte hlavní vypínač do pozice ON (zapnuto) ( I ).*
- *2. Stiskněte VYPÍNAČ na skříni projektoru nebo VYPÍNAČ na dálkovém ovladači.*
- *1. Skub afbryderknappen til positionen ON ( I ).*
- 2. Tryk på knappen POWER  $\circledcirc$  på projektorens kabinet eller *knappen POWER ON på fjernbetjeningen.*
- *1. Πατήστε τον κύριο διακόπτη στη θέση ενεργοποίησης ( I ).*
- *2. Πατήστε το πλήκτρο POWER στην κονσόλα της συσκευής προβολής ή το πλήκτρο POWER ON στο τηλεχειριστήριο.*
- *1. Paina päävirtakytkin ON-asentoon ( I ).*
- 2. Paina ensin projektorin virtapainiketta **(b)** tai kaukosäätimen *POWER ON -painiketta.*
- *1. Állítsa a főkapcsolót ON (BE) pozícióba ( I ).*
- *2. Nyomja le a projektor készülékdobozán található POWER vagy a távirányítón található POWER ON gombot.*
- *1. Zet de hoofdschakelaar op AAN ( I ).*
- *2. Druk op de Aan/uit-knop op de behuizing van de projector of op de Aan/uit-knop op de afstandsbediening.*
- *1. Sett hovedbryteren i PÅ-stilling ( I ).*
- *2. Trykk på POWER -knappen på projektorkabinettet eller POWER ON-knappen på fjernkontrollen.*
- *1. Naciśnij główny włącznika zasilania do pozycji ON ( I ).*
- 2. Naciśnij przycisk POWER  $\circledcirc$  na obudowie projektora lub przycisk POWER ON (Włączenie zasilania) na pilocie zdalnego *sterowania.*
- *1. Ana güç anahtarını ON (AÇIK) konumuna getirin ( I ).*
- *2. Projektör kasası üzerindeki POWER (GÜÇ) tuşuna veya uzak kumanda üzerinde POWER ON (GÜÇ AÇIK) tuşuna basın.*

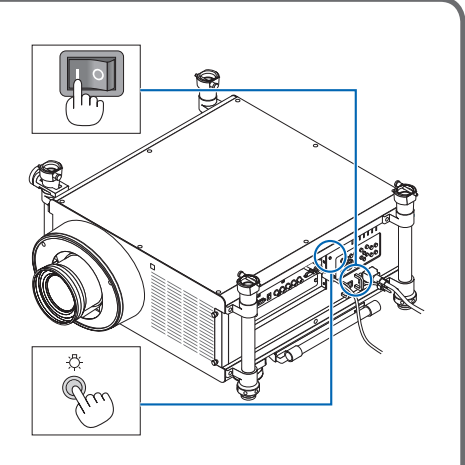

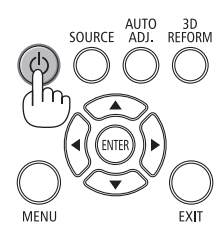

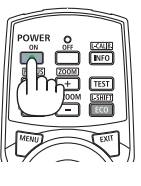

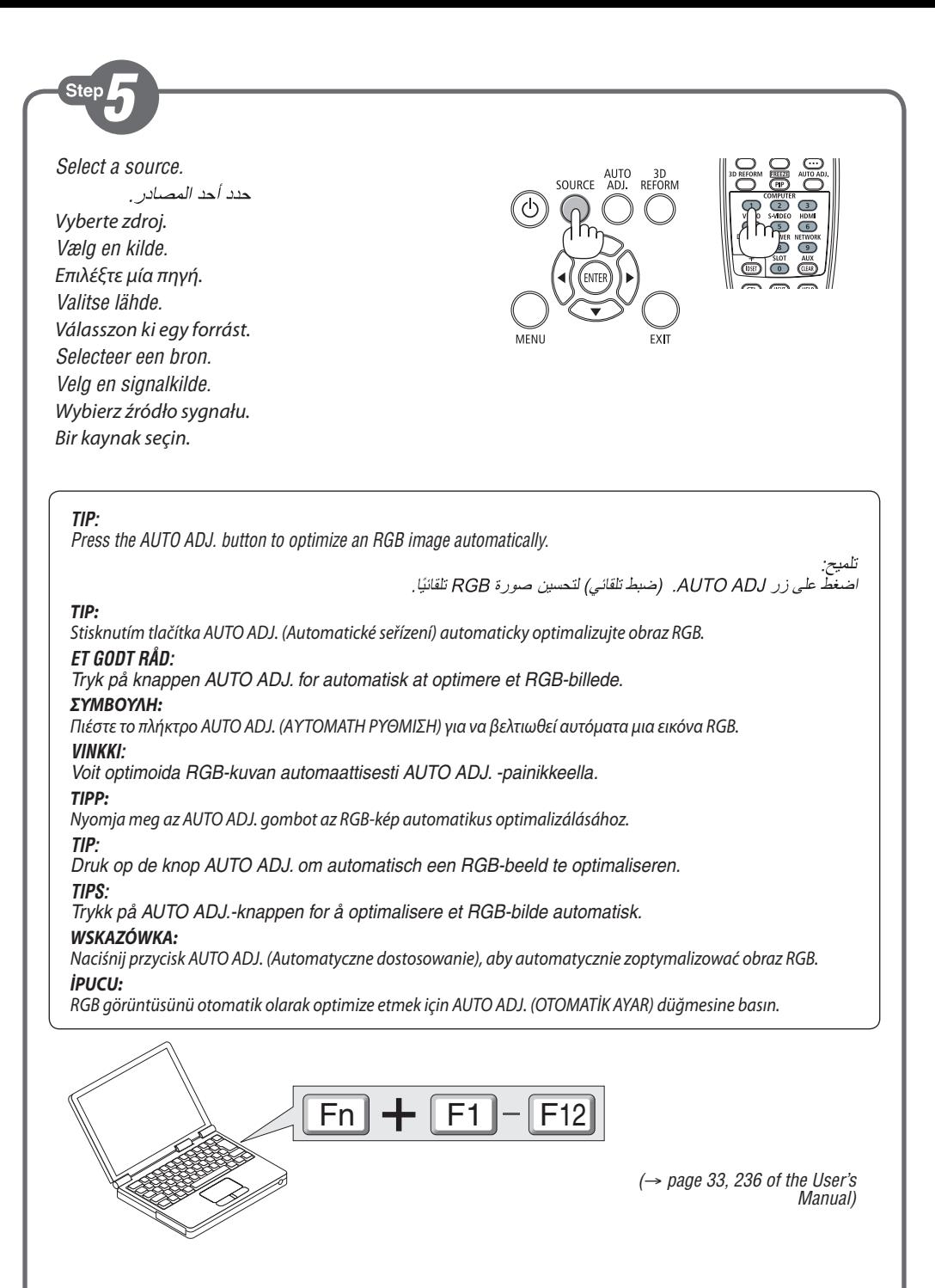

Ster

*Adjust the picture size and position.*

*Upravte velikost a polohu obrazu. Juster billedets størrelse og position. Ρυθμίστε το μέγεθος και τη θέση της εικόνας. Säädä kuvan kokoa ja sijantia. Állítsa be a kép méretét és helyzetét. Het beeldformaat en de positie van het beeld aanpassen. Still inn bildestørrelsen og plasseringen. Wyreguluj wielkośc obrazu i jego położenie. Resim boyutunu ve pozisyonunu ayarlayın.*

*(*→ *page 24 of the User's Manual)*

## *Adjusting with buttons on the cabinet* الضبط بو اسطة الأز ر ار الموجودة على حاوية الجهاز *Úprava pomocí tlačítek na skříni Indstilling via knapperne på kabinettet Ρύθμιση με τα πλήκτρα της κονσόλας Säätäminen projektorissa olevilla painikkeilla Igazítás a készülékdobozon található gombok segítségével Instellen met knoppen op de behuizing Stille inn med knappene på kabinettet Regulacja za pomocą przycisków obudowy Kasa üzerindeki tuşlarla ayarlama*◚  $\langle 1 \, \text{min}$   $\rangle$

 $\bm{\nabla}$ 

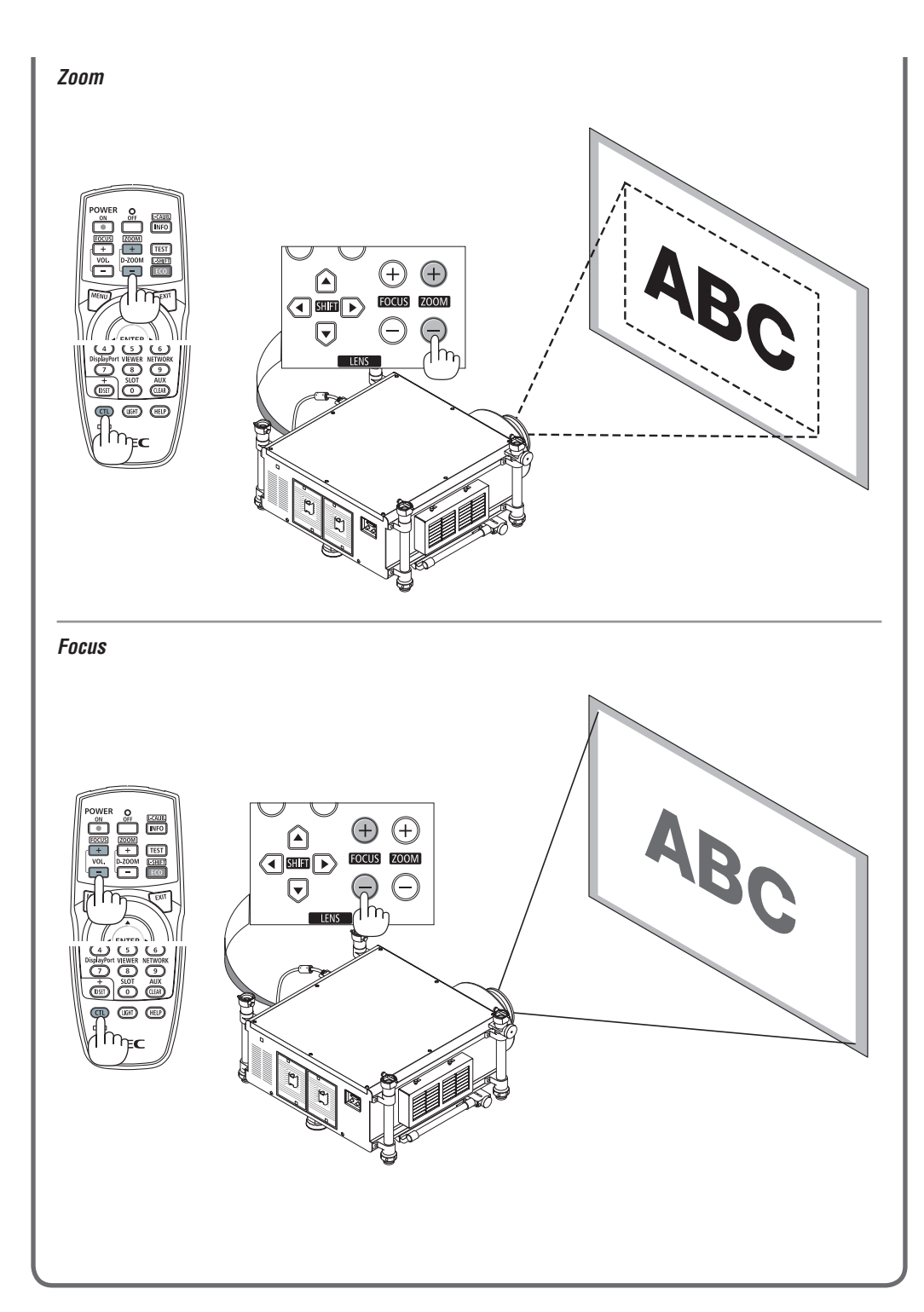

Ster

- *1. Press the POWER OFF button twice. The lamp will go off. The POWER indicator will change color to orange and the STATUS indicator will light green. This indicates the projector is in the standby mode.*
- *2. Press the Main Power Switch to the OFF position (*•*).*
- *3. Disconnect all the cables.*

ا - اضغط على ز ر POWER OFF (ايقاف التشغيل) مر تين. عندئذٍ ينطقيُ المصباحِ. وسيتغيرِ لون مؤشرِ POWER (الطاقة) الي اللون البر تقالي بينما سيضيء مؤشر STATUS (الحالة) باللون ربي سرح سرحسي ...<br>الأخضر . و هذا يعني أن جهاز العرض في وضع الاستعداد .<br>٢ - اضغط على مقاح الطاقة الرئيسي لتغييره الى الوضع OFF (إيقاف) (0). ٣ - افصل حمد الكبلات

- *1. Stiskněte dvakrát tlačítko POWER OFF (Vypnout). Lampa se vypne. Barva indikátoru napájení (POWER) změní barvu na oranžovou a indikátor stavu (STATUS) se rozsvítí zeleně. Tento stav představuje, že je projektor v pohotovostním režimu.*
- *2. Přepněte hlavní vypínač do pozice OFF (vypnuto) (*•*).*
- *3. Odpojte všechny kabely.*
- *1. Tryk på knappen POWER OFF to gange. Pæren slukkes. POWER-indikatoren skifter farve til orange, og STATUS-indikatoren lyser grønt. Dette indikerer, at projektoren er i standbytilstand.*
- *2. Skub afbryderknappen til positionen OFF (*•*).*
- *3. Fjern alle kabler.*
- *1. Πιέστε το πλήκτρο POWER OFF (ΕΚΤΟΣ ΛΕΙΤΟΥΡΓΙΑΣ) δύο φορές.*

*Η λυχνία θα σβήσει. Το χρώμα της ενδεικτικής λυχνίας POWER (ΛΕΙΤΟΥΡΓΙΑ) θα γίνει πορτοκαλί και της ενδεικτικής λυχνίας STATUS (ΚΑΤΑΣΤΑΣΗ) θα γίνει πράσινο. Αυτό σημαίνει ότι ο προβολέας βρίσκεται σε κατάσταση αναμονής.*

- 2. *Πατήστε τον κύριο διακόπτη στη θέση απενεργοποίησης (* $\circ$ *).*
- *3. Αποσυνδέστε όλα τα καλώδια.*
- *1. Paina POWER OFF -painiketta kahdesti. Lamppu sammuu. POWER-merkkivalon väri muuttuu oranssiksi ja STATUS-merkkivalo palaa vihreänä. Se tarkoittaa, että projektori on valmiustilassa.*
- *2. Paina päävirtakytkin OFF-asentoon (*•*).*
- *3. Irrota kaikki johdot.*
- *1. Nyomja meg kétszer a POWER OFF (Kikapcsolás) gombot. A lámpa kialszik. A POWER (Bekapcsolás) jelzőfény narancsszínűre vált, a STATUS (Állapot) jelzőfény zölden világít. Ez jelzi, hogy a projektor készenléti üzemmódban van.*
- *2. A főkapcsolót állítsa OFF (KI) pozícióba (*•*).*
- *3. Húzza ki az összes kábelt.*
- *1. Druk de aan/uit-knop tweemaal in. Het lampje gaat uit. Het stroomindicatorlampje kleurt oranje en het statusindicatorlampje kleurt groen. Dit wil zeggen dat de projector in de stand-bymodus staat.*
- *2. Zet de hoofdschakelaar op UIT (*•*).*
- *3. Koppel alle kabels los.*

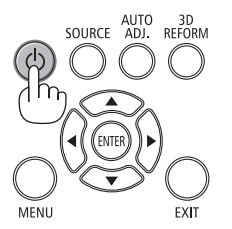

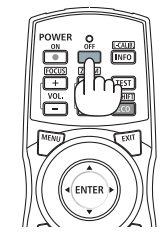

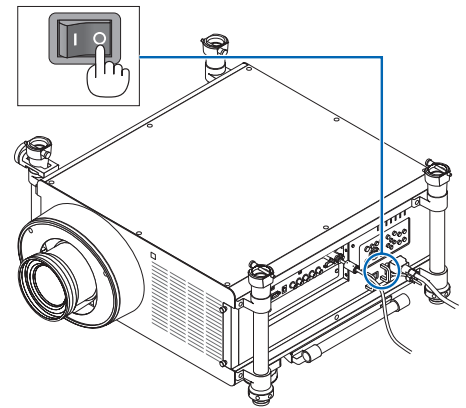

- *1. Trykk to ganger på POWER OFF-knappen. Da slukker lampen. POWER-indikatoren vil skifte farge til oransje og STATUS-indikatoren vil lyse grønt. Dette betyr at projektoren er i standbymodus.*
- *2. Sett hovedbryteren i AV-stilling (*•*).*
- *3. Koble fra alle kablene.*
- *1. Dwukrotnie naciśnij przycisk wyłączenia zasilania (POWER OFF). Lampka zgaśnie. Wskaźnik zasilania POWER zmieni kolor na pomarańczowy, a wskaźnik stanu STATUS zapali się na kolor zielony. Oznacza to, że projektor pracuje w trybie gotowości.*
- *2. Naciśnij główny włącznika zasilania do pozycji OFF (*•*).*
- *3. Odłącz wszystkie przewody.*
- *1. GÜÇ KAPATMA düğmesine iki kez basın. Lamba sönecektir. GÜÇ göstergesinin rengi turuncu olacak ve DURUM göstergesi ışığı yeşil yanacaktır. Bu projekktörün bekleme modunda olduğunu gösterir.*
- *2. Ana Güç Anahtarını OFF (KAPALI) pozisyonuna (*•*) getirin.*
- *3. Tüm kabloları çıkartın.*
- *(*→ *page 34 of the User's Manual)*

7N8N3731 Printed in China